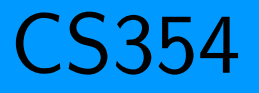

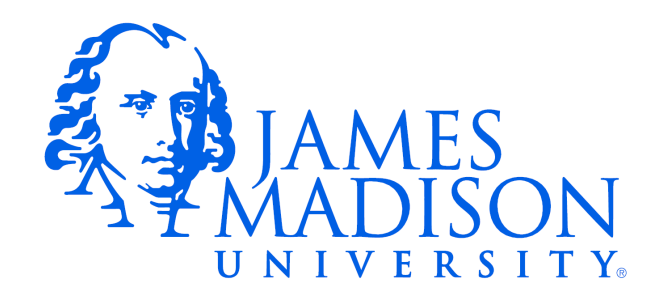

## Nodes/Topics/Messages

- A ROS application is a collection of processes that communicate in a peer-to-peer computation graph
	- [Nodes](http://wiki.ros.org/Nodes) A process that perform computation
	- [Topics](http://wiki.ros.org/Topics) Named buses over which nodes exchange messages
	- [Messages](http://wiki.ros.org/Messages) Simple data structures, comprised of typed fields

<http://wiki.ros.org/ROS/Concepts>

## Investigating ROS Topics

# View a graphical representation of active nodes rqt\_graph

# List all topics, inspect the list for the topic of interest: rostopic list

# Get some basic information about the topic of interest: rostopic info your\_topic

# Investigate the topic's message type: rosmsg show message package/MessageType

# (If desired) Display messages to the terminal: rostopic echo your\_topic

# (If desired) Publish a message from the terminal: rostopic pub your\_topic message\_package/MessageType "message"

## Listing Topics

```
$ rostopic list
/camera/depth/camera_info
/camera/depth/image_raw
/camera/depth/points
/camera/parameter_descriptions
...
/mobile_base/events/cliff
```
There may be too many topics to conveniently display. You can pipe the output to less:

```
$ rostopic list | less
```
...

## Topic Information

\$ rostopic info /mobile\_base/events/cliff

Type: kobuki\_msgs/CliffEvent

Publishers:

\* /gazebo (http://cimorene:58845/)

Subscribers: None

## Message Information

- \$ rosmsg show kobuki\_msgs/CliffEvent
- $uint8$  LEFT=0
- uint8 CENTER=1
- uint8 RIGHT=2
- uint8 FLOOR=0
- uint8 CLIFF=1
- uint8 sensor
- uint8 state

uint16 bottom

All-caps fields are named constants. Lower-case fields contain data.

# More Message Information

#### The -r or --raw flags show the entire message definition, including comments.

```
$ rosmsg show --raw kobuki_msgs/CliffEvent
# Provides a cliff sensor event.
# This message is generated whenever a particular cliff sensor signals that the
# robot approaches or moves away from a cliff.
# Note that, despite cliff field on SensorState messages, state field is not a
# bitmask, but the new state of a single sensor.
# cliff sensor
uint8 LEFT = 0uint8 CENTER = 1uint8 RIGHT = 2# cliff sensor state
uint8 FLOOR = 0
uint8 CLIFF = 1uint8 sensor
uint8 state
# distance to floor when cliff was detected
uint16 bottom
```
## Listening in on a Topic

\$ rostopic echo /mobile\_base/events/cliff sensor: 0 state: 1

bottom: 42647

---

sensor: 2

state: 1

bottom: 42647

---

---

sensor: 1

state: 1

bottom: 42647

Again, the output can be piped to less.

## Publishing to a Topic

\$ rostopic pub /mobile\_base/events/cliff kobuki\_msgs/CliffEvent "sensor: 0 state: 0

bottom: 0"

publishing and latching message. Press ctrl-C to terminate

This is an odd example.

Really, only the robot should publish to this topic, but ROS won't stop us.

### rqt

• Most of the tasks above can be accomplished through the rqt GUI, but it is clunky.

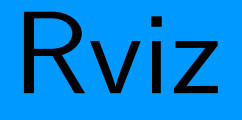

- rviz is the ROS 3D visualization tool.
- Let's take a look...

<http://wiki.ros.org/rviz/UserGuide>